Séquence 1 : Initiation à la programmation mathématique avec GAMS

Cours 1.3. Problème primal, problème dual

# Leçon 10 : Je desserre une contrainte

Florence Jacquet et Amélie Bourceret

## Embaucher?

#### Extrait de la solution GAMS

qu'il intègre le travail salarié

Optimal solution found. Maximiser  $Z = 450X_1 + 1000X_2$ 40000.000000 Objective : Avec  $X_1 + X_2 \le 50$  $25X_1 + 50X_2 \le 2000$ **LOWER LEVEL UPPER** MARGINAL  $X_1, X_2 \ge 0$ ---- EQU OBJECTIF  $-1.000$  $\mathsf{X}_3$  : nombre d'heures de travail salarié ---- EQU TERRE  $-IMF$ 40.000 50.000  $\mathbf{r}$ ---- EQU TRAVAIL  $-IMF$ 2000.000 20,000 2000.000 OBJECTIF fonction objectif contrainte de terre **TERRE** TRAVAIL contrainte de travail Travailleur salarié : Valeur saturée 15€/heure Embaucher ? Modifiez le modèle initial pour Combien d'heures ? ModelEco

# Ecriture du nouveau modèle

#### Ecriture algébrique du matricielle de la context de la Ecriture matricielle

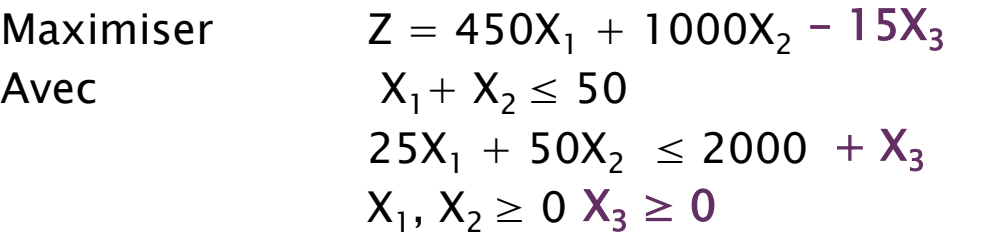

 $\mathsf{X}_3$  : nombre d'heures de travail salarié

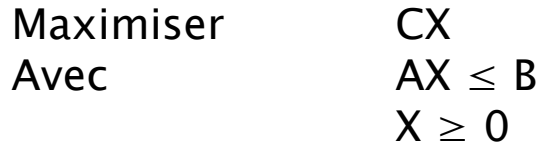

X (450, 1000, -15)

\nA 
$$
\begin{pmatrix} 1 & 1 & 0 \\ 25 & 50 & -1 \end{pmatrix}
$$

\nB  $\begin{pmatrix} 50 & 1 \\ 25 & 50 & -1 \end{pmatrix}$ 

 $2000$ 

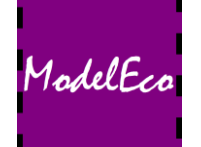

### Afficher des résultats sous forme de tableau

```
Parameter RESULT(*,*);
Result('revenu', 'euros') = Z.L;
Result('mais','surface')= X.L('mais');
Result('mais','marge brute')= MB('mais');
Result('ble', 'surface') = X.l('ble');
Result('ble','marge brute')= MB('ble');
Display result ;
```
- Créer un paramètre result
- Le remplir ! Attention à mettre toutes les variables d'intérêt !

ModelEc

• L'afficher dans le fichier .lst

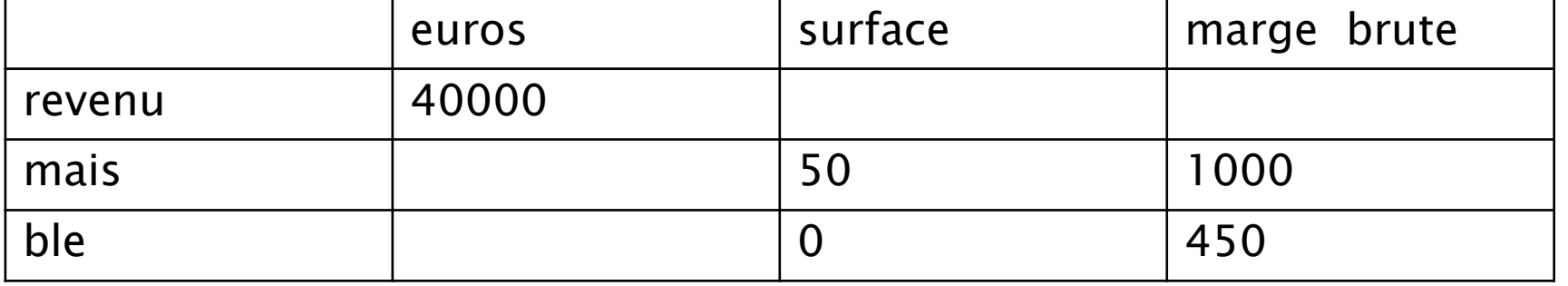